# **ANEXO 1: DISEÑO DE REDES CON CISCO PACKET TRACER GUIA No 3 PRIMER PERIODO DECIMO GRADO SELECCIÓN DE DISEÑOS**

## **PASOS PARA DISEÑAR UNA RED TOPOLOGIA BUS O LINEAL:**

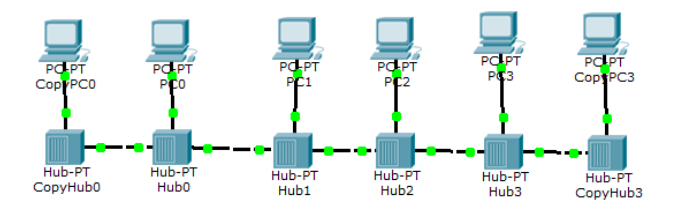

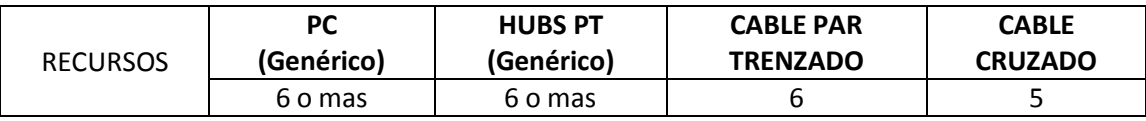

- 1. Ubicamos los PC en forma de línea
- 2. Ubicamos un Hubs a cada PC
- 3. Realizamos la conexión de Hubs a otro Hubs cable cruzado
- 4. Realizar la conexión de PC a cada hub con cable trenzado
- 5. Configurar la IP de cada equipo como red local Clase C: 192.168.1.X/24 (X= Cualquier número mayor a 0) mascara de red por defecto para esta clase
- 6. Esperar que las conexiones se pongan en verde
- 7. Probar enviando mensajes
- 8. Hacer la simulación debe verse que llega al destino y en los demás lo rechaza

### **PASOS PARA DISEÑAR UNA RED TOPOLOGIA ANILLO:**

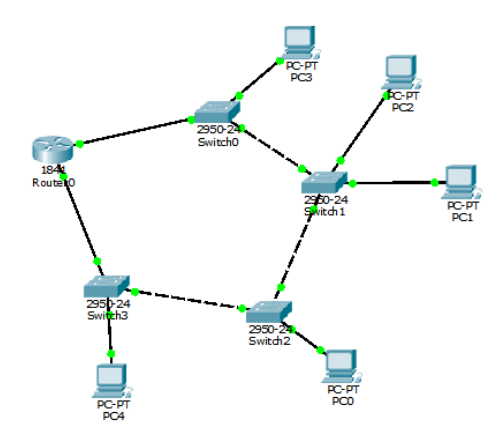

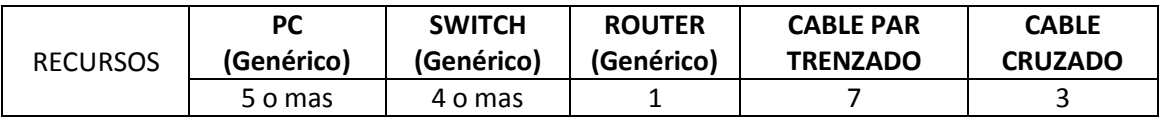

- 1. Ubicamos los 4 Switch en forma de anillo
- 2. Ubicamos el Router en el anillo
- 3. Conectamos los Switch con los tres cable cruzado
- 4. Conectamos el Router con un cable par trenzado hacia un Switch y por el otro lado con el otro Switch con otro cable trenzado
- 5. Ubicar los 5 PC debajo de los 4 Switch
- 6. Realizar la conexión de PC a cada Switch con cable par trenzado
- 7. Configurar la IP de cada equipo como red local Clase C: 192.168.1.X/24 con máscara de red por defecto para esta clase
- 8. Configurar los puertos del Router cada uno con una red diferente 192.168.1.X/24 y 192.168.2.X/24 por ejemplo
- 9. Esperar que las conexiones se pongan en verde
- 10. Probar enviando mensajes
- 11. Hacer la simulación debe verse que llega al destino y en los demás lo rechaza

### **PASOS PARA DISEÑAR UNA RED TOPOLOGIA ESTRELLA:**

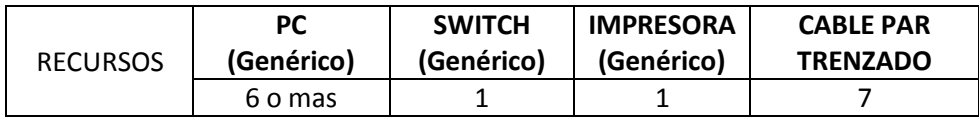

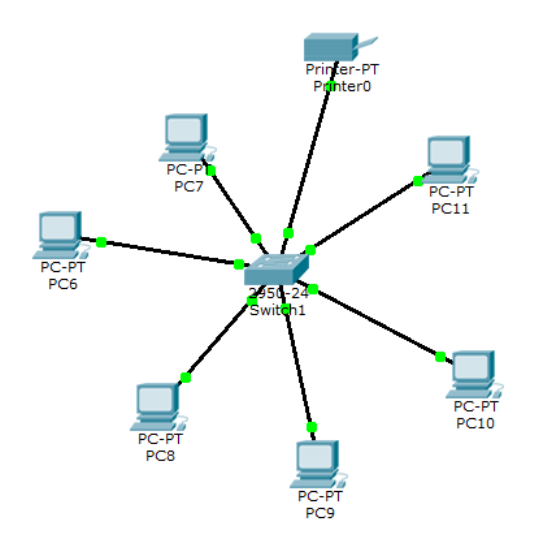

- 1. Ubicamos LOS 6 PC en forma de circulo
- 2. En el centro ubicamos un Switch 2950-24
- 3. Realizamos la conexión de los PC al Switch con un cable par trenzado
- 4. Realizamos la conexión de la impresora al Switch con un cable par trenzado
- 5. Configurar la IP de cada equipo como red local Clase C: 192.168.1.X/24 con máscara de red por defecto para esta clase
- 6. Configurar la IP de la impresora como si fuese un PC
- 7. Esperar que las conexiones se pongan en verde
- 8. Probar la red enviando mensajes
- 9. Hacer la simulación debe verse que llega al destino y en los demás lo rechaza

#### **PASOS PARA DISEÑAR UNA RED TOPOLOGIA ARBOL:**

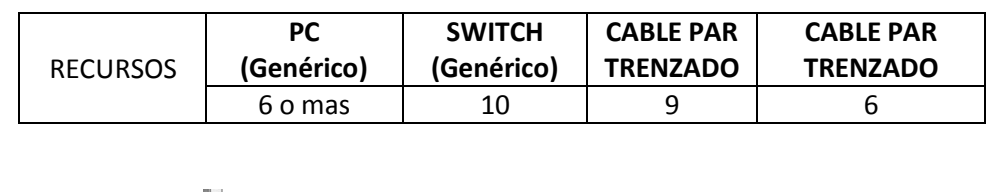

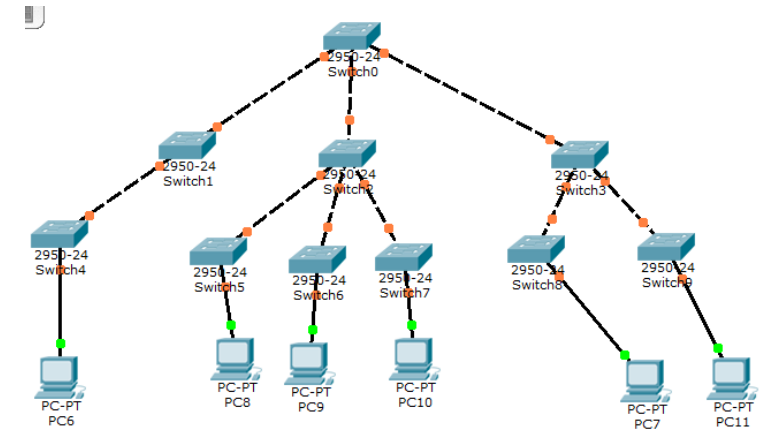

- 1. Ubicamos los 10 Switch en forma de pirámide tres debajo de uno y el resto (seis) debajo de los tres
- 2. Realizamos la conexión de los Switch hacia abajo del uno hacia los tres y de los tres hacia los seis, con cable cruzado
- 3. Ubicamos los seis PC debajo de los seis Switch
- 4. Realizar la conexión de PC a cada Switch con cable par trenzado
- 5. Configurar la IP de cada equipo como red local Clase C: 192.168.1.X/24 con máscara de red por defecto para esta clase
- 6. Esperar que las conexiones se pongan en verde
- 7. Probar enviando mensajes
- 8. Hacer la simulación debe verse que llega al destino y en los demás lo rechaza